# Document Reporting

## Introduction

Document reports can be accessed from the admin side of documents. Permissions can be set on the admin side to allow specific users/roles/groups to make reports. This means these users will also be able to access reports from the front end of documents.

- Every report can be run based on the date documents were created/last modified and can be further defined by specific users viewing rights (if required).
- Depending on what information you want to see you can use all these options to narrow your search or just one of them.
- You can export any of the reports to a CSV file for further analysis in other programs or to share more easily with others.

# Getting Started - Admin Side of Documents

- Go to Admin > Documents.
- The screen shown in Image 1 is the same as you will be first presented with.
- The rest of this screen was further explained in the User Guide "Documents Admin".

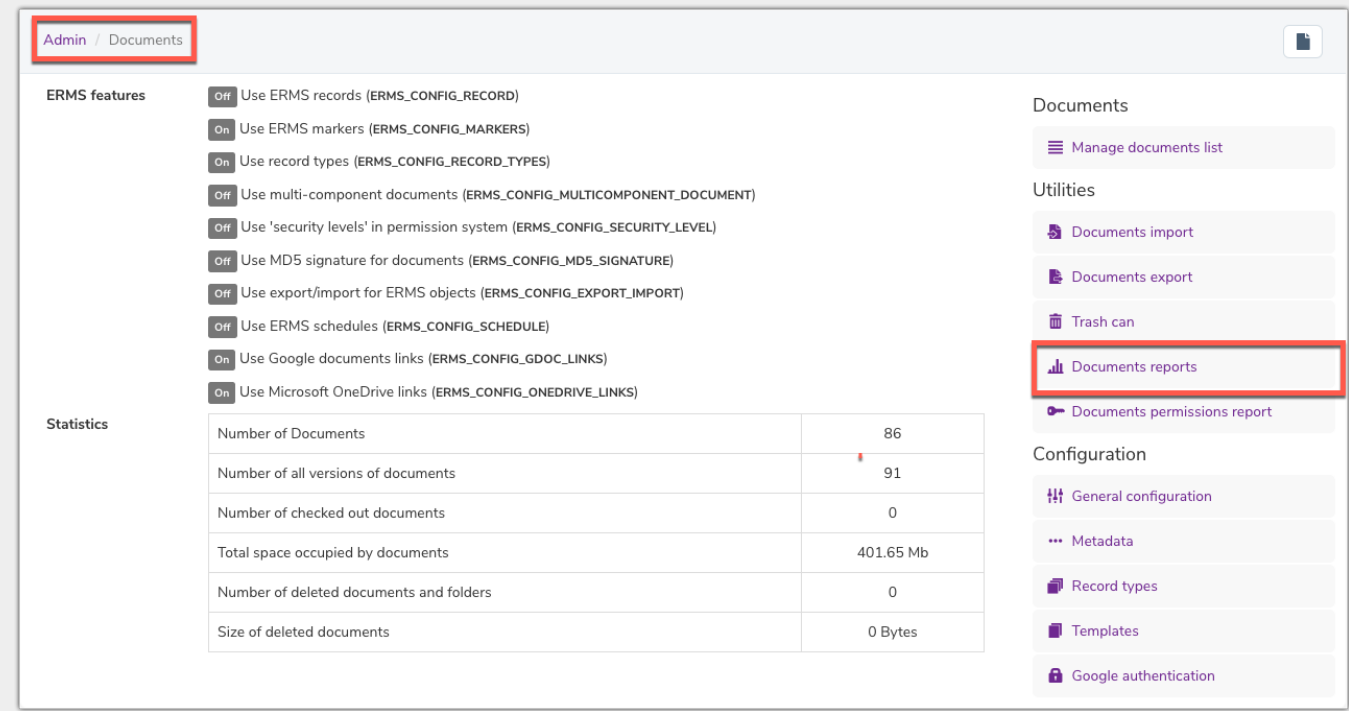

#### Image 1 - Documents Admin screen

There are 3 main reports available in Claromentis for Documents.

- Click onto "Documents reports" to land at the screen shown in Image 2.
- Please note: "Summary workflow reports", "Workflow reports" and "Number and location of folders, documents and records by specific access control markings" are all legacy aspects.
	- They aren't covered in this guide as these functions won't appear in future versions of Claromentis.
- Remember to add any users you need to into the permissions box to give them access rights to run document reports and view them.

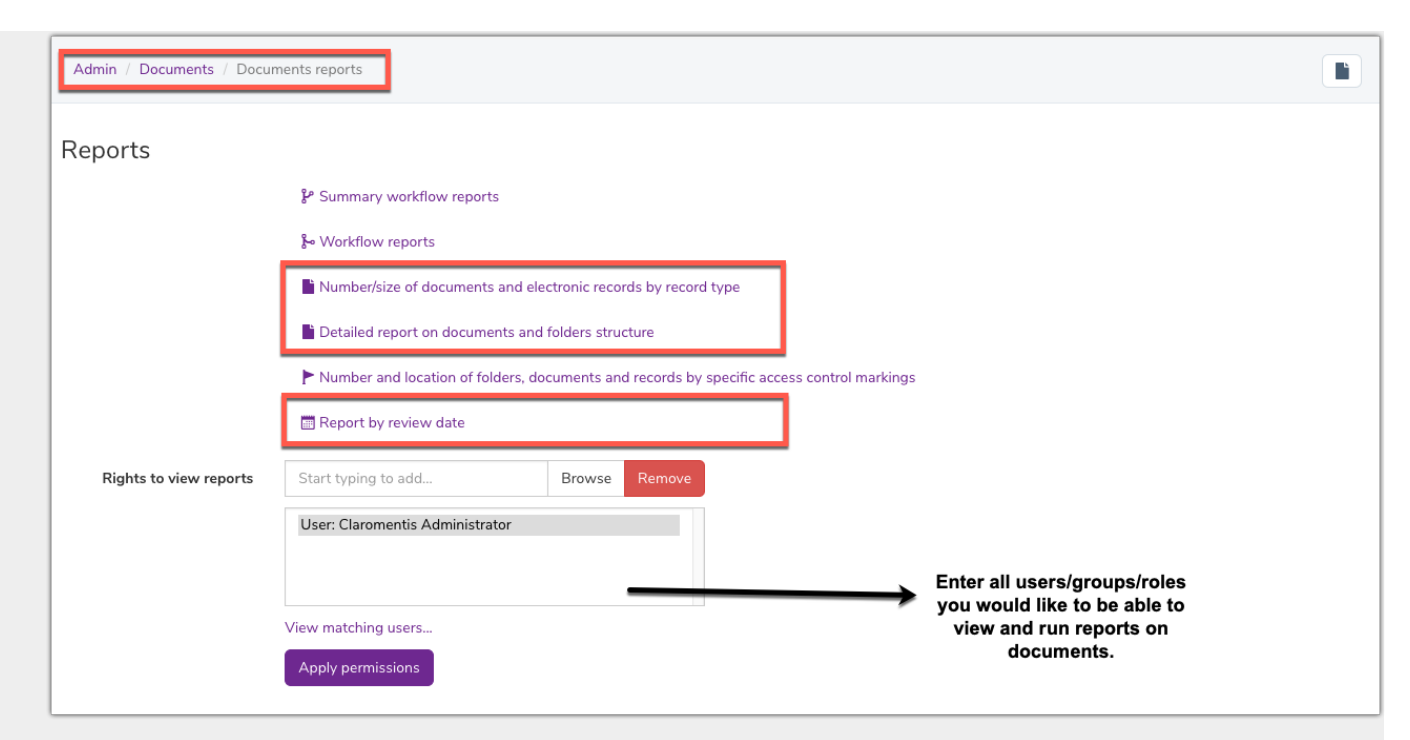

Image 2 - Documents report screen, those highlighted are the reports covered in this guide

The first method of report is the number/size of documents and electronic records bu record tupe. See Image 3 for the initial screen when this option is clicked on. In this demo the report is being run for the folder "Document Library".

- Record types can be entered in the Admin > General configuration of documents.
	- Please note: This is now a legacy aspect and won't appear in the latest versions of Claromentis.
	- o It is recommended to use metadata rather than record types.
	- You can read more about metadata in the User guide "Document Metadata".

To run this report:

- Click in the "Select folder" field and a pop up will appear of your directory for you to choose the folder you wish to run the report on.
- Choose to search for all documents by the date created, last modified or both.
	- When entering a date you dont have to select 'From' as well as 'To' unless you wish to run the report for a specific time frame. Just using "From" will also work.
- Now click "View" to run the report and the results will be displayed at the bottom of the screen.

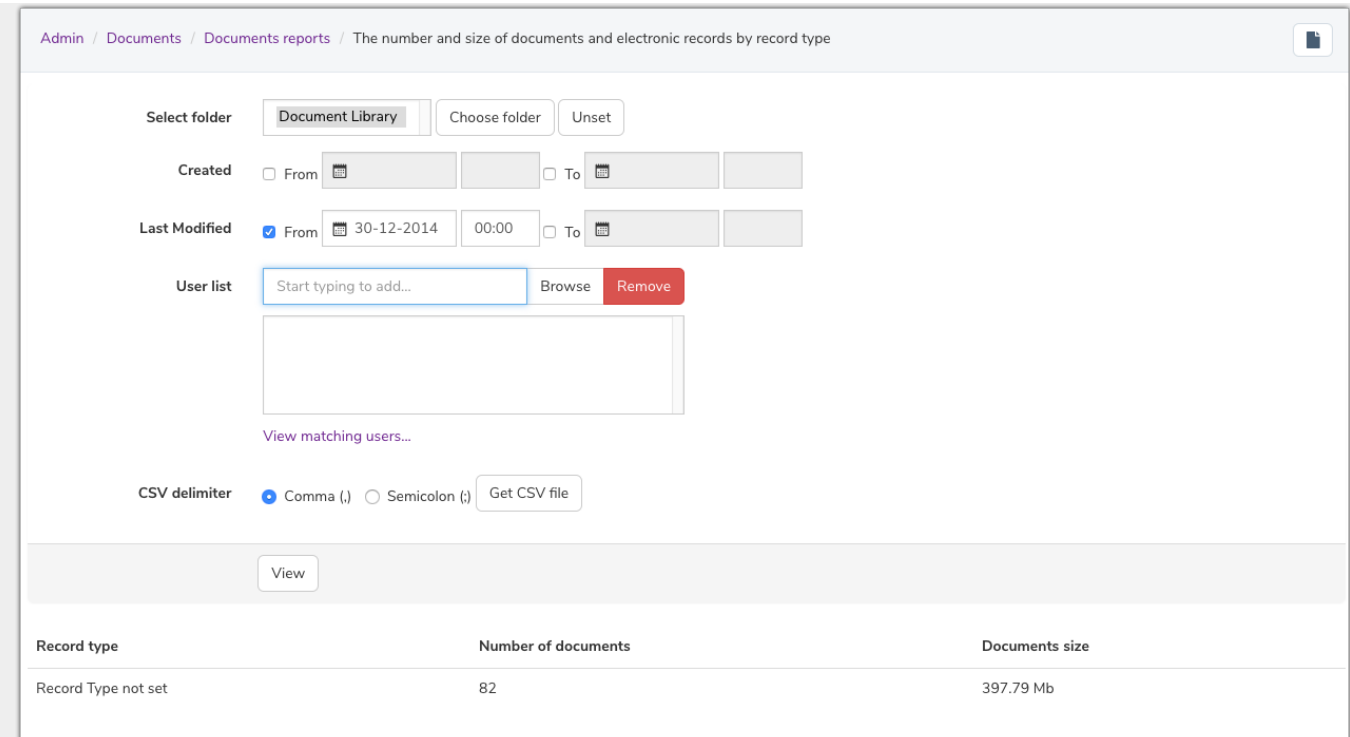

Image 3 - As the record type function hasnt been used <sup>a</sup> total of documents in this folder is given instead.

The next method of report is the detailed report on documents and folder structure, see Image 4.

- In the same way as for the previous report you can define the search by a particular folder and timeframe as well as a specific user.
	- o The User list is a filter. You can further define your report results by users/roles/groups.
	- This can be a helpful way of checking permissions without going folder to folder.
- The results for this report offer more insights about the documents found in your selected folder.
- Size, date created, last modified, last accessed, number of versions and the parent folder (if applicable) of the document are all supplied.

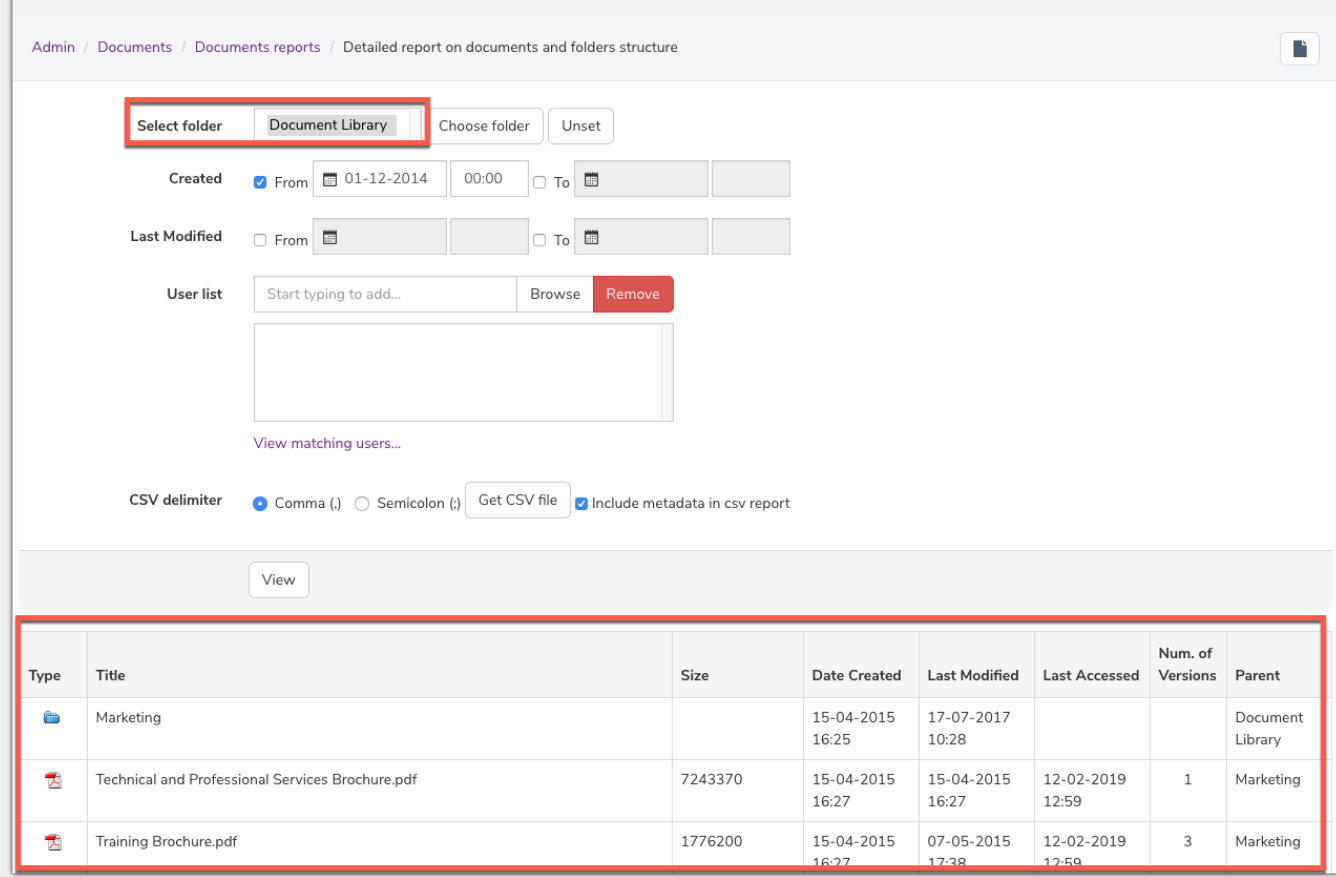

Image 4 - The document Library folder's content has been displayed with <sup>a</sup> greater breakdown of information

The next report is by review date, see image 5.

- This is a helpful tool if you require to mass delete or keep a log of documents.
- You can set a review date per document when they are uploaded or from the admin side at any time.
- You can also search for documents by metadata you have created and attributed to documents.
	- Review date and metadata were covered in more depth in the "Uploading a document" and "Document Metadata" User guides.
- . Running the review date report will display a lot of document results at once rather than finding them individually on your site.
- . It is also useful if you need to keep a log of all the documents with review dates in one file. You can download the CSV file to keep as a reference or to easily distribute in your company.

|                                                                                                    | claromentis                                                                                                    |                                                  |                                           | Q What are you looking for?               |                | ■ 16:36                      | രാ                   | Ш                | $\bigcirc$                               |
|----------------------------------------------------------------------------------------------------|----------------------------------------------------------------------------------------------------|--------------------------------------------------|-------------------------------------------|-------------------------------------------|----------------|------------------------------|----------------------|------------------|------------------------------------------|
| <b>HOME</b><br><b>COMPANY</b><br><b>DEPARTMENT Y</b><br>FORMS $\blacktriangleright$<br><b>LEARNING</b><br><b>PROJECTS</b> |                                                                                                    |                                                  |                                           |                                           |                |                              | <b>LEARN MORE</b>    | 132              | <b>BOOK A PERSONALISED DEMO</b>          |
|                                                                                                    | Admin / Documents / Documents reports / Report by review date                                                                         |                                                  |                                           |                                           |                |                              |                      |                  | r.                                       |
| <b>7</b> From                                                                                                    | 01-12-2014<br>00:00<br>$\Box$ To $\Box$<br>CSV delimiter                                                                              | Get CSV file<br>Comma (,) C Semicolon (;)        |                                           |                                           |                |                              |                      |                  |                                          |
|                                                                                                    | Metadata to show <b>2</b> Review Date<br>Author<br><b>Related Documents</b><br>Document Type<br><b>Description</b><br>Version comment |                                                  |                                           |                                           |                |                              |                      |                  |                                          |
|                                                                                                    | View                                                                                                    |                                                  |                                           |                                           |                |                              |                      |                  |                                          |
| Name                                                                                                    | <b>Review date</b>                                                                                                    | Folder                                           | Owner                                     | <b>Date Created</b>                       | Last modified  | Review<br>Date               | Author               | Document<br>Type | Description                              |
| Sample Document 11.pdf 1 August 2019                                                                                      |                                                                                                    | Document Library > Demo<br><b>User Documents</b> |                                           | User #2 13-01-2015 09:25 13-01-2015 09:25 |                | 1 August<br>2019             | <b>Abigail Clark</b> |                  | Screenshot of<br>expenses<br>spreadsheet |
| Sample Document 10.pdf 17 May 2019<br>Document Library > Demo<br><b>User Documents</b>                                    |                                                                                                    |                                                  | User #2 13-01-2015 09:25 13-01-2015 09:25 |                                           | 17 May<br>2019 | Claromentis<br>Administrator | PDF.                 | Timesheet hard   |                                          |
| Sample Document 12.pdf 10 September 2019                                                                                  |                                                                                                    |                                                  |                                           |                                           |                |                              |                      |                  | copies                                   |

Image 5 - Review date report has been run, metadata fields have been chosen and shown in the results.

# Reports - From the Front End of Documents

The permissions box shown in Image 2 give rights to any users entered to access reports from the front end of documents.

- Images 6 and 7 are what this looks like for the user.
- When the documents reports icon is clicked the menu shown next is the same shown in Image 2, when accessing report from the admin side.

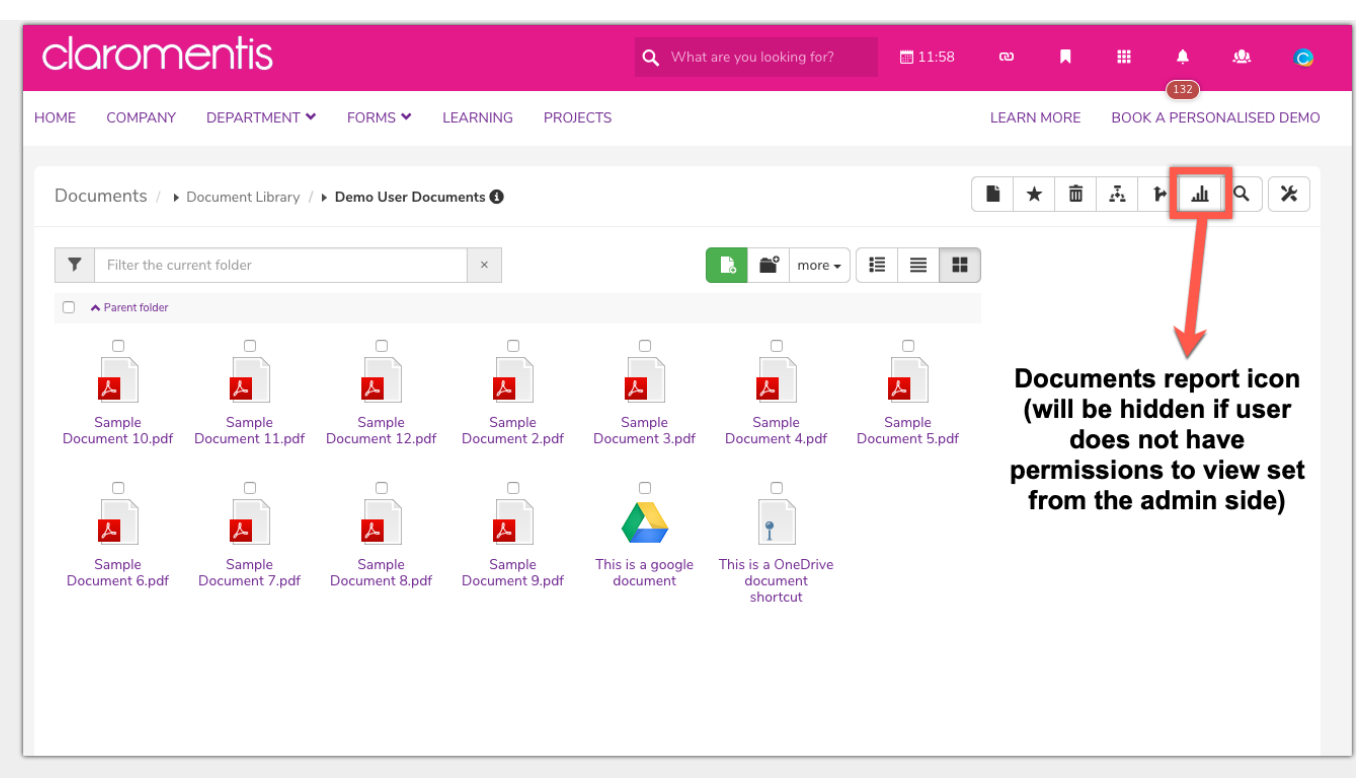

Image 6 - Document reports icon location from Documents front end

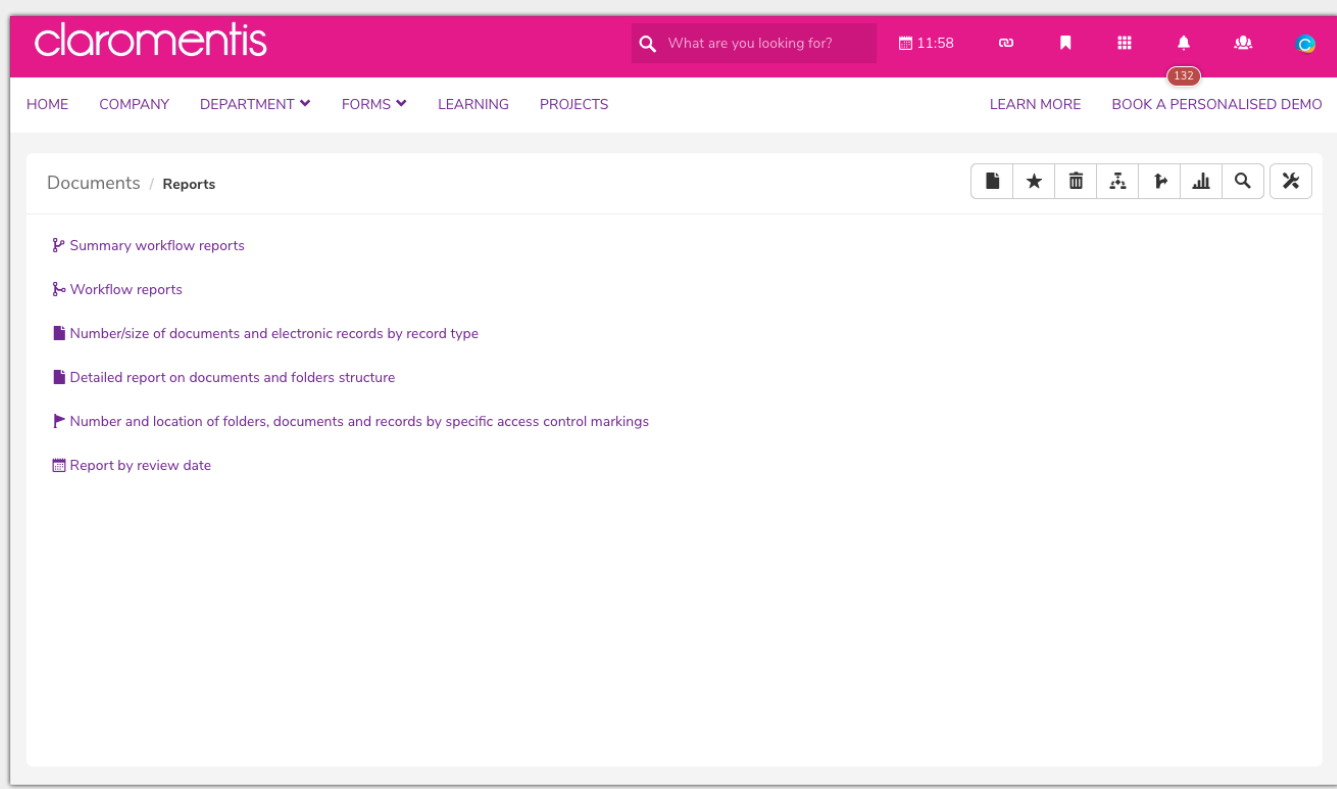

Image 7 - The reports are the same available from the admin side of Documents

### Related Artic le

#### [Documents](https://discover.claromentis.com/knowledgebase/articles/508) Admin